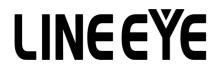

# LE590-TAP User's Manual

<2nd>

## **Table of Contents**

| 1. LE590-TAP Overview                                        | 3  |
|--------------------------------------------------------------|----|
| 1.1. Hardware Installation                                   | 3  |
| 1.2. StartingLE590-TAP                                       |    |
| 1.3. LE590-TAP Main Window Overview                          |    |
| 2. LE590-TAP Functions                                       | 6  |
| 2.1. Menu Bar                                                | -  |
| 2.1.1. File                                                  | 6  |
| 2.1.2. Config                                                | -  |
| 2.1.2.1. Run Mode                                            |    |
| 2.1.2.2.Port Configuration                                   |    |
| 2.1.2.3.Frame gap for USB transferring                       | 8  |
| 2.1.2.4.Options                                              |    |
| 2.1.3. Statistics                                            |    |
| 2.1.3.1. Counter Window                                      | 9  |
| 2.1.3.2. Alarm Report                                        |    |
| 2.1.4. Control                                               |    |
| 2.1.4.1. Capture Forward                                     | 11 |
| 2.1.4.3. Auto Save                                           |    |
| 2.1.5. Languages                                             |    |
| 2.1.6. Help                                                  | 13 |
| 2.2. Tool Bar                                                | 14 |
| 2.2.1. Reconnect                                             | 14 |
| 2.2.2. Counter                                               | 14 |
| 2.2.3. USC A & USC B                                         |    |
| 2.2.4. Chart                                                 | 16 |
| 2.2.5. Port AB                                               | 19 |
| 2.3. System Info/Configuration List                          |    |
| 2.3.1. System Information                                    | 24 |
| 2.3.2. Port A & Port B                                       | 25 |
| 2.3.3. Port A / Port B                                       |    |
| 2.3.3.1. Media Type, Capture Criteria, Loopback and Alarm    | 26 |
| 2.3.3.2. Media Status                                        | 26 |
| 2.3.3.3. Capture Buffer Mode and Capture Forward Mode        | 27 |
| 2.3.4. Report: USC A/B                                       | 28 |
| 2.4. Control Buttons/ Operating Status Icon                  |    |
| 2.4.1. For TAP mode                                          |    |
| 2.4.2. For Layer 1/Layer 2 Loopback mode and Single-End mode | 28 |

#### 1. LE590-TAP Overview

For LE-590TX, all data streams between two network ports can be duplicated and sent to PC via mini USB port for monitoring and analyzing. The user can specify conditions to filter the packets wanted with LE590-TAP application software. It reduces USB port's network traffic and also cuts down PC resource consumption while dealing with large quantity of packets.

#### 1.1. Hardware Installation

Before starting LE590-TAP, your PC and LE-590TX shall be connected properly. The figure down below illustrates connecting PC and LE-590TX. You can connect LE-590TX with PC in the same manner.

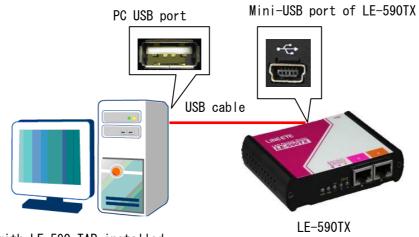

PC with LE 590-TAP installed

#### 1.2. StartingLE590-TAP

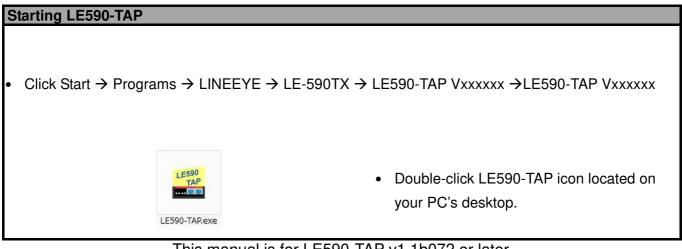

This manual is for LE590-TAP v1.1b072 or later.

| www.com.com.com.com.com.com.com.com.com.com | , |          |                             |                 |            |           |           | - 0 X     |
|---------------------------------------------|---|----------|-----------------------------|-----------------|------------|-----------|-----------|-----------|
| Reconnect Counter USCA USCB                 |   | Media AB | <mark>اکع</mark><br>Media A | සිදු<br>Media B | Capture AB | Capture A | Capture B | LINEEY    |
| Information                                 |   |          |                             |                 |            |           |           |           |
| E-590TX                                     |   |          |                             |                 |            |           |           |           |
| System Information                          |   |          |                             |                 |            |           |           |           |
| • (1) S/N :<br>(1) MAC :                    |   |          |                             |                 |            |           |           |           |
| Der B Port A & Port B                       |   |          |                             |                 |            |           |           |           |
| Capture Criteria                            |   |          |                             |                 |            |           |           |           |
| Capture Buffer : Standard                   |   |          |                             |                 |            |           |           |           |
| Capture Forward : Instant                   |   |          |                             |                 |            |           |           |           |
| Loopback                                    |   |          |                             |                 |            |           |           |           |
| Alarm                                       |   |          |                             |                 |            |           |           |           |
| Port A                                      |   |          |                             |                 |            |           |           |           |
| Media Config : Auto 100M Full               |   |          |                             |                 |            |           |           |           |
| 🛱 Media Status                              |   |          |                             |                 |            |           |           |           |
| - O Link : Link Down                        |   |          |                             |                 |            |           |           |           |
| Speed :                                     |   |          |                             |                 |            |           |           |           |
| Туре:                                       |   |          |                             |                 |            |           |           |           |
| OFF Flow Control : Off                      |   |          |                             |                 |            |           |           |           |
| Rate Control : Off                          |   |          |                             |                 |            |           |           |           |
| Capture Criteria                            |   |          |                             |                 |            |           |           |           |
| Capture Buffer : Standard                   |   |          |                             |                 |            |           |           |           |
| Capture Forward : Block                     |   |          |                             |                 |            |           |           |           |
| Alarm : On                                  |   |          |                             |                 |            |           |           |           |
| E Port B                                    |   |          |                             |                 |            |           |           |           |
| Media Config : Auto 100M Full               |   |          |                             |                 |            |           |           |           |
| - Media Status                              |   |          |                             |                 |            |           |           |           |
| Cink : Link Down                            |   |          |                             |                 |            |           |           |           |
| Speed :                                     |   |          |                             |                 |            |           |           |           |
| Type :                                      |   |          |                             |                 |            |           |           |           |
| Flow Control : Off                          |   |          |                             |                 |            |           |           |           |
| < >>                                        |   |          |                             |                 |            |           |           |           |
|                                             |   |          |                             |                 |            |           |           | Connected |

If your PC is not connected with LE-590TX, you can still run LE590-TAP under Demo Mode. Almost all LE590-TAP's functions are available under Demo Mode. However, please note that **Demo Mode is for system demo purposes only**, and does not serve any testing purposes at all.

| Message                                                                                                    |                                                   |                                | × |
|----------------------------------------------------------------------------------------------------|---------------------------------------------------|--------------------------------|---|
| LE590-TAP cannot detect your LE-590TX<br>Would you like to run LE590-TAP under D<br>If your system cannot detect the LE-590<br>please press the "Re-Install Driver" butto | )emo mode (for Demo p<br>TX even though it is pro | perly connected to the system, |   |
| Demo                                                                                                    | Exit                                              | Re-Install Driver              |   |

When your PC cannot detect your LE-590TX, a window as shown above will pop up asking if you want to start the LE590-TAP in Demo mode or not, also a third option will pop up asking if you want to re-install WinPcap for successfully run the LE590-TAP.

#### 1.3. LE590-TAP Main Window Overview

| E590-TAP                                         | Α            |          |         |                             |            |           |           |   |   | - 🗆 🗙     |
|--------------------------------------------------|--------------|----------|---------|-----------------------------|------------|-----------|-----------|---|---|-----------|
| File Config Statistics Control Languages Help    |              |          |         |                             | 1          |           | (m)       |   |   |           |
| Breconnect Counter USCA USCB                     | - 🧖<br>Ohart | Media AB | Media A | ්දී <sub>ම</sub><br>Media B | Capture AB | Capture A | Capture B | D |   | LINEEYE   |
| Information A                                    |              |          |         |                             |            |           |           |   |   |           |
| E-590TX                                          |              |          |         |                             |            |           |           |   |   |           |
| System Information     System System Information |              |          |         |                             |            |           |           |   |   |           |
| MAC:                                             |              |          |         |                             |            |           |           |   |   |           |
| E-B2 Port A & Port B                             |              |          |         |                             |            |           |           |   |   |           |
| Capture Criteria                                 |              |          |         |                             |            |           |           |   |   |           |
| Capture Buffer : Standard                        |              |          |         |                             |            |           |           |   |   |           |
| Capture Forward : Instant                        |              |          |         |                             |            |           |           |   |   |           |
| Loopback                                         |              |          |         |                             |            |           |           |   |   |           |
| Alarm                                            |              |          |         |                             |            |           |           |   |   |           |
| 🖻 🖏 Port A                                       |              |          |         |                             |            |           |           |   |   |           |
| Media Config : Auto 100M Full                    |              |          |         |                             |            |           |           | E |   |           |
| 🚊 Media Status                                   |              |          |         |                             |            |           |           |   |   |           |
| - 🕐 Link : Link Down                             |              |          |         |                             |            |           |           |   |   |           |
| Speed :                                          |              |          |         |                             |            |           |           |   |   |           |
| Туре:                                            |              |          |         |                             |            |           |           |   |   |           |
| Flow Control : Off                               |              |          |         |                             |            |           |           |   |   |           |
| Rate Control : Off                               |              |          |         |                             |            |           |           |   |   |           |
| Capture Criteria                                 |              |          |         |                             |            |           |           |   |   |           |
| Capture Buffer : Standard                        |              |          |         |                             |            |           |           |   |   |           |
| Loopback : TAP Mode                              |              |          |         |                             |            |           |           |   |   |           |
| Alarm : On                                       |              |          |         |                             |            |           |           |   |   |           |
| E-22 Port B                                      |              |          |         |                             |            |           |           |   |   |           |
| Media Config : Auto 100M Full                    |              |          |         |                             |            |           |           |   |   |           |
| - Media Status                                   |              |          |         |                             |            |           |           |   |   |           |
| Link : Link Down                                 |              |          |         |                             |            |           |           |   |   |           |
| Speed :                                          |              |          |         |                             |            |           |           |   |   |           |
| Type :                                           |              |          |         |                             |            |           |           |   |   |           |
| - O Flow Control : Off                           |              |          |         |                             |            |           |           |   |   |           |
| < >>                                             |              |          |         |                             |            |           |           |   |   |           |
|                                                  |              |          |         |                             |            |           |           |   | F | Connected |

| LE: | 590-TAP Functions Ov                | verview                                                                                                    |
|-----|-------------------------------------|----------------------------------------------------------------------------------------------------|
| Α   | Menu Bar                            | The <b>Menu Bar</b> allows you to make settings about task criteria, view Counter window, load/save settings you've made, and change language displayed.              |
| в   | Tool Bar                            | The <b>Tool Bar</b> contains buttons that allow you to reconnect your PC to LE-590TX, make task/port configurations, view Counter, USC A/B and Charts.                |
| с   |                                     | In the <b>Information Field</b> , you can view system information, making port configurations, or view port and USC status on right side <b>Main Display Screen</b> . |
| D   | Control Buttons/<br>Run Status Icon | The <b>Control Buttons</b> allow you to start/stop tasks, and the <b>Run Status Icon</b> indicates if there's a task running.                                         |
| Е   | Main Display Screen                 | You can make detail configurations and view real-time testing diagrams on the <b>Main Display Screen</b> .                                                            |
| F   | System Connection<br>Status         | This icon shows the connection status between your PC andLE-590TX.                                                                                                    |

#### 2. LE590-TAP Functions

2.1. Menu Bar

File Config Statistics Control Languages Help

LE590-TAP Menu Bar includes configuration options such as File, Config, Statistics, Control,

**Languages**, and **Help**. Please refer to the sections down below for detail information regarding to each configuration option.

2.1.1. File

| File                                 |                                                                                                    |                                                                                                    |  |  |  |  |
|--------------------------------------|----------------------------------------------------------------------------------------------------|----------------------------------------------------------------------------------------------------|--|--|--|--|
| Load default configuration           | If you choose the <b>Load Default Configurat</b> the default configuration.                                                                                                    | If you choose the <b>Load Default Configuration</b> option, the system will be restored to the default configuration.                                                                                             |  |  |  |  |
| Load Saved<br>Configuration          | If you have a previously saved configuration setting file stored in your PC, you can load it and apply all the setting you've made by choosing " <b>File</b> $\rightarrow$ <b>Load Saved Configuration</b> " from the <b>Menu Bar</b> .<br>All configuration files are saved in the format of " <b>*.xml</b> ".                                                                                                    |                                                                                                    |  |  |  |  |
| Save current configuration           | The <b>Save current configuration</b> function on the <b>Menu Bar</b> allow you to save the settings you've made or the test results.<br>To save the settings you've made, choose " <b>Save current configuration</b> " from the <b>Menu Bar</b> before performing any tasks, and choose the file path where you would like to save the configuration file. Configuration files are saved in the format of " <b>.xml</b> ". |                                                                                                    |  |  |  |  |
| Set Instant<br>Mode Save<br>Path to… | Set Instant Mode Save Path to       X         Please choose the file path for Instant Mode Auto Save.       File Path:         Igram Files (x86)\Lineeye\LE-590TX\LE590-TAP v1.1b059\Report\Capture\Instant*       Change         Apply       Cancel                                                                                                    | In this option, you can set the file path<br>for auto save function. Click Change<br>button to choose a new path, and <b>Apply</b><br>button to save the setting, or <b>Cancel</b><br>button to close the window. |  |  |  |  |
| Exit                                 | A prompt pop-up window will ask if you are sure to exit LE590-TAP. Click <b>YES</b> to exit LE590-TAP, or click <b>NO</b> to cancel.                                                                                                    |                                                                                                    |  |  |  |  |

2.1.2. Config

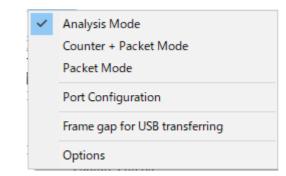

2.1.2.1. Run Mode

| Run Mode      |                                                                                                    |
|---------------|----------------------------------------------------------------------------------------------------|
| Analysis Mode | All the function of LE590-TAP is available.                                                                                               |
| Counter Mode  | The packets capture function and interface will rely on Wireshark software.                                                               |
| Packet Mode   | The packets capture function and interface will rely on others software. The Counter table will not show the status of capturing packets. |

### 2.1.2.2.Port Configuration

| Port Configuration                                                                                                    |                                                                                                    |
|----------------------------------------------------------------------------------------------------|----------------------------------------------------------------------------------------------------|
| Port Configuration       X         Flow Control       Packets of USB Burst Transfer         Port A                                                                                                    | Click the Flow Control bar to turn Port A/B's Flow<br>Control On/Off.<br>If you turn ON the Flow Control, the Rate Control<br>settings will be available. And when you turn On the Rate<br>Control, you may set the Rate between 0.00~1000.00<br>Mbps.<br>After finishing the settings, please click Apply button to<br>save the configuration, or click Cancel to close window<br>without saving |
| Port Configuration       X         Flow Control       Packets of USB Burst Transfer         Port A       20 packet         20 packet       Image: Control of the control of the control of the | In this window, you can set if the future warning window<br>will pop up more often by choosing the <b>Often</b> option, o<br>pop up less warning window by choosing <b>Seldom</b> option.<br>After finishing the settings, please click <b>Apply</b> button to<br>save the configuration, or click <b>Cancel</b> to close window<br>without saving.                                               |

\*Note: Changing settings in Port Configuration window might cause Link Status changes and packet loss.

#### 2.1.2.3. Frame gap for USB transferring

| guration                |                                                                     |                                                                                                    |
|-------------------------|---------------------------------------------------------------------|----------------------------------------------------------------------------------------------------|
| r USB transferring      | ×                                                                   |                                                                                                    |
| ne gap for packet trans | ferring via USB                                                     | Four modes are available in Frame gap for USI transferring: Fast, Medium, Slow and User Define.                                    |
| Medium                  | ~                                                                   | If you choose the <b>User Define</b> option, the <b>Gap</b> scroll fiel will be available to scroll down and to choose the size of |
| 128 Byte                | ~                                                                   | frame gap.                                                                                                    |
| Apply                   |                                                                     | After finishing the settings, please click <b>Apply</b> button to save the configuration.                                          |
|                         | r USB transferring<br>ne gap for packet trans<br>Medium<br>128 Byte | r USB transferring X<br>ne gap for packet transferring via USB<br>Medium V<br>128 Byte                                             |

## 2.1.2.4.Options

| Options                                                                                                    |                                                                                                    |
|----------------------------------------------------------------------------------------------------|----------------------------------------------------------------------------------------------------|
| Options X<br>Setting<br>Often O Seldom<br>Pop-up warning window will be displayed more often.<br>Apply Cancel | In this window, you can set if the future warning window<br>will pop up more often by choosing the <b>Often</b> option, or<br>pop up less warning window by choosing <b>Seldom</b> option.<br>After finishing the settings, please click <b>Apply</b> button to<br>save the configuration, or click <b>Cancel</b> to close window<br>without saving. |

\*Note: Changing settings in Port Configuration window might cause Link Status changes and packet loss.

#### 2.1.3. Statistics

| Save Update Clear All Hide Zero Sho | ()»<br>sw All |           |         |
|-------------------------------------|---------------|-----------|---------|
|                                     | Port A        | Port B    | Port AB |
| Link Status                         | Link Down     | Link Down | N/A     |
| Speed mode                          | N/A           | N/A       | N/A     |
| Tx Packet                           | 0             | 0         | (       |
| Tx Byte                             | 0             | 0         | 0       |
| Tx Packets Rate                     | 0             | 0         | N//     |
| Tx Line Rate (Mbps)                 | 0.00          | 0.00      | N/A     |
| Tx Utilization(%)                   | 0.00          | 0.00      | N/A     |
| Rx Packet                           | 0             | 0         | 194     |
| Rx Byte                             | 0             | 0         | (       |
| Rx Packets Rate                     | 0             | 0         | N/A     |
| Rx Line Rate (Mbps)                 | 0.00          | 0.00      | NA      |
| Rx Utilization(%)                   | 0.00          | 0.00      | NA      |
| CRC Error                           | 0             | 0         | 1       |
| Alignment Error                     | 0             | 0         |         |
| Dribble bit                         | 0             | 0         |         |
| Packet Size Statistics              | 2 <b>-</b>    | -         |         |
| Size : Under Size                   | 0             | 0         |         |
| - Size : 64 Byte                    | 0             | 0         |         |
| - Size : 65~127 Byte                | 0             | 0         |         |
| - Size : 128~255 Byte               | 0             | 0         |         |
| - Size : 256~511 Byte               | 0             | 0         |         |
| - Size : 512~1023 Byte              | 0             | 0         |         |
| - Size : 1024~1522 Byte             | 0             | 0         |         |
| Size : Over Size                    | 0             | 0         |         |

| Counter Window           |                                                                                                    |
|--------------------------|----------------------------------------------------------------------------------------------------|
| <b>Save</b>              | Click the <b>Save</b> button to save the current counter data.                                                                                                    |
| O<br>Update              | The <b>Update</b> button allows you to pause or start the counter operation. If the <b>Update</b> button is shown as the figure on the left, than the counter operation is paused. |
| O<br>Update              | If the <b>Update</b> button is shown as the figure on the left, the counter operation is started.                                                                                  |
| )∢<br>Hide Zero          | Hide the data of zero.                                                                                                    |
| <b>∢()</b> ►<br>Show All | Show all data.                                                                                                    |
| 000<br>Clear All         | Click the <b>Clear All</b> button to clear the counter data.                                                                                                    |

2.1.3.2. Alarm Report

| larm Report       |                   | <u></u> 38             |       |   | ×   |
|-------------------|-------------------|------------------------|-------|---|-----|
| Save              | Clear All         |                        |       |   |     |
| 16:45:54 Port A : | ARP : 631,000 Ove | er high threshold ( 10 | 00 ). |   | ~   |
| 16:45:54 Port B : | ARP : 651,000 Ove | r high threshold ( 10  | )0 ). |   |     |
| 16:45:56 Port A : | ARP : 634,000 Ove | er high threshold ( 10 | 00).  |   |     |
| 16:45:56 Port B : | ARP : 654,000 Ove | r high threshold ( 10  | ). 00 |   |     |
| 16:45:58 Port A : | ARP : 636,000 Ove | er high threshold ( 10 | 00).  |   |     |
| 16:45:58 Port B : | ARP : 657,000 Ove | r high threshold ( 10  | )0 ). |   |     |
| 16:46:00 Port A : | ARP : 637,000 Ove | er high threshold ( 10 | .( 00 |   |     |
| 16:46:00 Port B : | ARP : 661,000 Ove | r high threshold ( 10  | 00).  |   |     |
| 16:46:02 Port A : | ARP : 639,000 Ove | er high threshold ( 10 | 00).  |   |     |
| 16:46:02 Port B : | ARP : 667,000 Ove | r high threshold ( 10  | )( 00 |   |     |
| 16:46:04 Port A : | ARP : 640,000 Ove | r high threshold ( 1)  | . 00  |   |     |
| 16:46:04 Port B : | ARP : 673,000 Ove | r high threshold ( 10  | 00).  |   |     |
| 16:46:06 Port A : | ARP : 641,000 Ove | er high threshold ( 10 | .( 00 |   |     |
| 16:46:06 Port B : | ARP : 675,000 Ove | r high threshold ( 10  | 00).  |   |     |
| 16:46:08 Port A : | ARP : 643,000 Ove | er high threshold ( 1) | 00).  |   |     |
| 16:46:08 Port B : | ARP : 678,000 Ove | r high threshold ( 10  | )0 ). |   |     |
| 16:46:10 Port A : | ARP : 644,000 Ove | er high threshold ( 10 | 00 ). |   |     |
| 16:46:10 Port B : | ARP : 681,000 Ove | r high threshold ( 10  | 00).  |   |     |
| 16:46:12 Port A : | ARP : 646,000 Ove | er high threshold ( 10 | 00).  |   |     |
| 16:46:12 Port B : | ARP : 686,000 Ove | r high threshold ( 10  | ).    |   | 123 |
| 16-46-14 Dort A - | ADD - 647 MMA Mus | or high threehold ( 1) | nni   |   | Y   |
| <                 |                   |                        |       | > |     |

This window will warn you about the over high threshold of the parameter chosen in port configuration, for more detail about how to set the parameter to be presented on Alarm Report window, please refer to the **2.2.5. Port AB, Alarm.** 

The **Save** button allows you to save the **Alarm Report** data on a path folder. If you click the **Clear All** button, you will clear all the data gathered on this window.

#### 2.1.4. Control

| Control | Languages | Help |
|---------|-----------|------|
| Cap     | >         |      |
| Aut     | >         |      |

#### 2.1.4.1. Capture Forward

| ontrol Languages He | lp |         |   |   |         |
|---------------------|----|---------|---|---|---------|
| Capture Forward     | >  | Port AB | > |   | Block   |
| Auto Save           | >  | Port A  | > | 4 | Instant |
|                     |    | Port B  | > |   |         |

| Capture Forward |                                                                                                    |
|-----------------|----------------------------------------------------------------------------------------------------|
| Block           | Records received packets in the internal memory and forwards them to the PC via USB.<br>After capturing data, it is possible to check the captured packets up to 32768 packets (16384 packets for one port).<br>(Set the maximum packets in the "Capture Packet Number" in the Capture Criteria.) |
| Instant         | Received packets are immediately forwarded to the PC via USB.<br>It is possible to check the captured packets while the capture operation.<br>20000 packets are saved as one file, and the latest 20000 packets are displayed<br>in the screen.                                                   |

\*Note: Data is saved as a pcap format. To check the recorded data, you need to have a software such as Wireshark.

2.1.4.3. Auto Save

| Control | Languages    | Help |       |                  |            |
|---------|--------------|------|-------|------------------|------------|
| Cap     | ture Forward | >    | 🚿     | <mark>ی</mark> 2 | ۳ <b>ک</b> |
| Aut     | o Save       | >    | Chart | Data             |            |
|         |              |      | Alarm | Report           |            |
|         |              |      | Auto  | Save Setting     |            |
|         |              | 1.24 | -     |                  |            |

| Auto Save            |                 |                                    |                                    |                    |                |
|----------------------|-----------------|------------------------------------|------------------------------------|--------------------|----------------|
| Chart Data           |                 | on to auto save<br>Ider in each 60 | e <b>Chart Data</b> to t<br>) min. | he Report folde    | r below your   |
| Alarm Report         |                 | on to auto save<br>Ider in each 60 | e <b>Alarm Report</b> )<br>) min.  | to the Report fol  | der below your |
| Auto Save<br>Setting | Auto Save Optio | ns<br>15 mins<br>15 mins           | 30 mins<br>30 mins                 | 45 mins<br>45 mins | 60 mins        |

2.1.5. Languages

| Languages |         | Help        |
|-----------|---------|-------------|
| ~         | English | 1           |
|           | Simplif | ied Chinese |
|           | Japane  | se          |

| Languages          |                                                                              |
|--------------------|------------------------------------------------------------------------------|
| English/Simplified | LE590-TAP has 3 different languages for its UI available. You can set the UI |
| Chinese/Japanese   | language to English, Simplified Chinese or Japanese.                         |

2.1.6. Help

|                        |                                                                                                    | Help                                               |                                                                                                    |
|------------------------|----------------------------------------------------------------------------------------------------|----------------------------------------------------|----------------------------------------------------------------------------------------------------|
|                        |                                                                                                    | About                                              |                                                                                                    |
|                        |                                                                                                    | System Requirements                                | te                                                                                                    |
|                        |                                                                                                    | LINEEYE Web                                        |                                                                                                    |
|                        |                                                                                                    |                                                    |                                                                                                    |
|                        |                                                                                                    | Log                                                |                                                                                                    |
| Help                   |                                                                                                    |                                                    |                                                                                                    |
| lieib                  |                                                                                                    |                                                    |                                                                                                    |
|                        | About                                                                                                    | ×                                                  | ×                                                                                                    |
|                        |                                                                                                    |                                                    |                                                                                                    |
|                        | LE590 LE590-TAP V                                                                                                    | 1. 15059<br>2019 LINEEYE CO., LTD.                 |                                                                                                    |
|                        | All rights rese                                                                                                    |                                                    |                                                                                                    |
|                        | System Information                                                                                                    |                                                    | An " <b>About</b> " window will pop up and                                                                                                    |
| About                  | Model                                                                                                    | LE-590TX                                           | show detailed system information.                                                                                                    |
| LE590-TAP              | S/N                                                                                                    | The second                                         |                                                                                                    |
|                        | MAC                                                                                                    | 응 감 43 35 43 44                                    |                                                                                                    |
|                        | PCB Version                                                                                                    | MP03                                               |                                                                                                    |
|                        | FPGA Version                                                                                                    | v2.2b001 2019/01/04                                |                                                                                                    |
|                        | Firmware Version                                                                                                    | v0.9b023 239                                       |                                                                                                    |
|                        | API Version                                                                                                    | v1.0b037 2019/01/30                                |                                                                                                    |
|                        |                                                                                                    | 1                                                  |                                                                                                    |
| System<br>Requirements | System Requirements Operation platform requirem Microsoft Windows 7/8 Pentium 1.3Ghz or highe 1.0GB of RAM or higher 10GB of available hard of Model FPGA LE-590TX V2.0b002 v                                                                                                    | ents<br>110<br>er<br>disk space<br><b>Firmware</b> | <ul> <li>A "System Requirements" window will pop up and show the requirements for your PC, FPGA/Firmware, AP and API version of the equipment.</li> <li>&gt; OK: Click this button to exit the "System Requirements" pop-up window.</li> </ul> |
| LINEEYE Web            | Open vour default w                                                                                                    | ок<br>eb browser and acc                           | cess LINEEYE Website (www.lineeye.com)                                                                                                    |
|                        |                                                                                                    |                                                    |                                                                                                    |
| Log                    | Log<br>13:12:28: Language : English<br>13:12:33: COAPCLE-S90TX<br>13:12:33: TAP Model<br>13:12:33: FPGA Version:v2.2b001 2019/<br>13:12:33: FPGA Version:v0.9b002 32'<br>13:12:33: API Version:v1.0b037 2019/01<br>13:12:33: H/W Type:Normal<br>13:12:33: SW Type:Normal<br>13:12:33: SW Type:Normal<br>13:12:33: Load configuration<br>13:12:33: Load configuration<br>13:12:33: Port A Packets of USB Burst Tr<br>13:12:33: Port A Flow Control :<br>13:12:33: Port A Flow Control :<br>13:12:33: Port A Rele Control :<br>13:12:33: Port A Rele Control :<br>13:12:33: Port A Rele Control :<br>13:12:33: Port A Rele Control :<br>13:12:34: Port A Flow Control :<br>13:12:34: Port A Rele Control :<br>13:12:34: Port A Rele Control :<br>13:12:34: Port A Rele Control :<br>13:12:34: Port A Rele Control :<br>13:12:34: Port A Rele Control :<br>13:12:34: Port A Rele Control :<br>13:12:34: Port A Rele Control :<br>13:12:34: Port A Rele Control :<br>13:12:34: Port A Rele Control :<br>13:12:34: Port A Rele Control :<br>13:12:34: Port B Flow Control :<br>13:12:34: Port B Flow Control :<br>13:12:34: Port B P | 39<br>/30<br>SSAGE<br>ation<br>ansfer 20 packet    | Clicking this option will pop up a <b>LOG</b> window showing the settings that you made on LE590-TAP program so far.                                                                                                    |

#### 2.2. Tool Bar

| Reconnect | )<br>Counter | USC A | USC B | 📈<br>Chart | Nedia AB | Nedia A | Nedia B | Capture AB | 🔓<br>Capture A | 🔓<br>Capture B |
|-----------|--------------|-------|-------|------------|----------|---------|---------|------------|----------------|----------------|
|-----------|--------------|-------|-------|------------|----------|---------|---------|------------|----------------|----------------|

The **Tool Bar** contains buttons that allow you to reconnect LE-590TX, view Counter, view USC A/B, view Chart and Configure Port A/B. Please refer to the section down below for more detail descriptions regarding to **Quick Launch Buttons**.

#### 2.2.1. Reconnect

| Reconnec  | t                                                                                                    |                    |                                                    |  |  |  |  |  |
|-----------|----------------------------------------------------------------------------------------------------|--------------------|----------------------------------------------------|--|--|--|--|--|
|           | If the USB connection between your PC and LE-590TX is down, a "Disconnected" icon                                                                                          |                    |                                                    |  |  |  |  |  |
|           | ERACT Disconnected will be s                                                                                                    | hown in " <b>S</b> | ystem Connection Status".                          |  |  |  |  |  |
| Reconnect | Press <b>Reconnect</b> button                                                                                                    | d∎<br>Reconnect    | to re-establish the connection between your PC and |  |  |  |  |  |
|           | LE-590TX. If the connection has been established successfully, a message window will pop<br>up, and the "System Connection Status" will be shown as "Connected" Connected. |                    |                                                    |  |  |  |  |  |

2.2.2. Counter

| counter | Counter Window          | (þ.<br>Show All |           |         |                                              |
|---------|-------------------------|-----------------|-----------|---------|----------------------------------------------|
|         |                         | Port A          | Port B    | Port AB |                                              |
|         | Link Status             | Link Down       | Link Down | N/A     |                                              |
|         | Speed mode              | N/A             | N/A       | N/A     |                                              |
|         | Tx Packet               | 0               | 0         |         | 0                                            |
|         | Tx Byte                 | 0               | 0         |         | If you aligh the Counter button, the County  |
|         | Tx Packets Rate         | 0               | 0         | N/      | If you click the Counter button, the Counter |
|         | Tx Line Rate (Mbps)     | 0.00            | 0.00      | N       |                                              |
| THE I   | Tx Utilization(%)       | 0.00            | 0.00      | N/      | Window will pop up showing the statu         |
|         | Rx Packet               | 0               | 0         |         |                                              |
|         | Rx Byte                 | 0               | 0         |         | the packets.                                 |
| Counter | Rx Packets Rate         | 0               | 0         | N       |                                              |
|         | Rx Line Rate (Mbps)     | 0.00            | 0.00      | N       |                                              |
|         | Rx Utilization(%)       | 0.00            | 0.00      | N/      |                                              |
|         | CRC Error               | 0               | 0         |         | For more information, please refer to        |
|         | Alignment Error         | 0               | 0         |         |                                              |
|         | Dribble bit             | 0               | 0         |         | 2.1.3.1. Counter Window.                     |
|         | Packet Size Statistics  | -               | -         |         |                                              |
|         | Size : Under Size       | 0               | 0         |         |                                              |
|         | Size : 64 Byte          | 0               | 0         |         | 0                                            |
|         | - Size : 65-127 Byte    | 0               | 0         | 1       | 0                                            |
|         | 5- Size : 128~255 Byte  | 0               | 0         |         |                                              |
|         | - Size : 256~511 Byte   | 0               | 0         |         | 0                                            |
|         | +- Size : 512~1023 Byte | 0               | 0         | 1       | 0                                            |

2.2.3. USC A & USC B

| USC A/B |                                                                                                    |                                                                                                    |
|---------|----------------------------------------------------------------------------------------------------|----------------------------------------------------------------------------------------------------|
| USC A/B | Port A Universal Streams Counter                                                                                                    | <ul> <li>Save Allows you to save the data of this window.</li> <li>Clear all the data of this window.</li> <li>Hide Zero Hide all the data that is zero.</li> <li>Show all the data of this window.</li> <li>Show all the data of this window.</li> <li>Set the Stream Counter Mode.</li> </ul>                        |
|         | Rule:   Base on DA     Begin Stream Address     XX-XX-     00-00-00       Apply   Cancel                                                                                                    | <ul> <li>modify the <b>Rule</b> (Stream Counter Mode) of USC. The chosen mode will be shown in the side pointed by the red arrow.</li> <li>Click the <b>Apply</b> button to save this setting or <b>Cancel</b> to close this window without saving.</li> <li>Note: The Operation mode is not available yet.</li> </ul> |
| USC A   | Setting X<br>Stream Counter Mode<br>Rule: Base on DA<br>Base on DA<br>Begin St Base on SA<br>Base on VLAN<br>XX-XX- Base on VID Priority<br>Base on MPLS<br>Base on DIP<br>Base on SIP<br>Base on SP<br>Disable                                                                                                    | The left figure shows the <b>Rule</b> (Stream<br>Counter Mode) available when you scroll<br>down the field.                                                                                                    |
|         | Port A Universal Streams Counter         -         -         -         -         -         -         -         -         -         -         -         -         -         -         -         -         -         -         -         -         -         -         -         -         -         -         -         -         -         -         -         -         -         -         -         -         -         -         -         -         -         -         -         -         -         -         -         -         -         -         -         -         -         -         -         -         -         -         -         -         -         -         -         -         -         -         -         -         -         -         -         -         -         -         -         -         -         -         -         -         -         -         -         -         -         -         -         -         -         -         -         -         -         -         -         -         -         -         -         -         -         -         -         -         < | After applying your settings made on the <b>Setting</b> window, the changes will be shown on the <b>Port Universal Streams Counter</b> window.                                                                                                    |

## LINEEYE

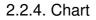

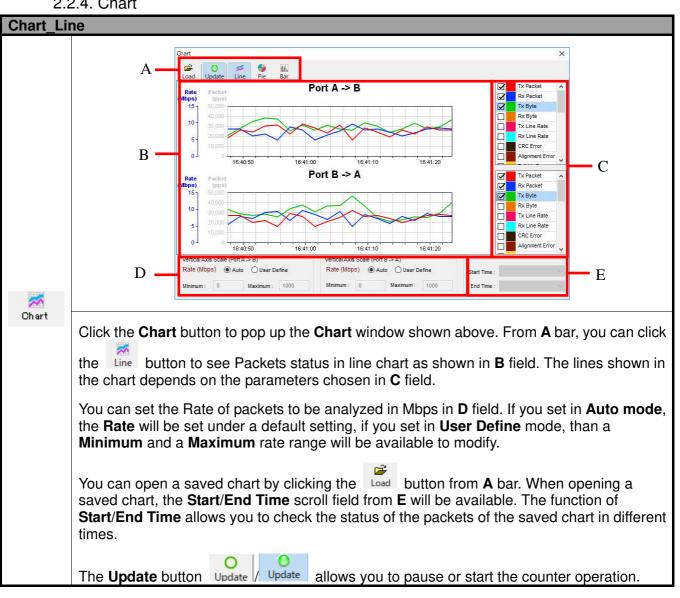

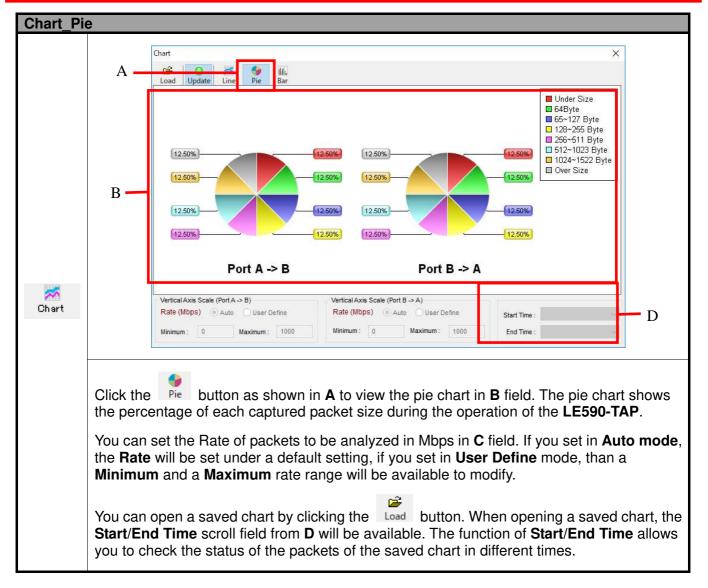

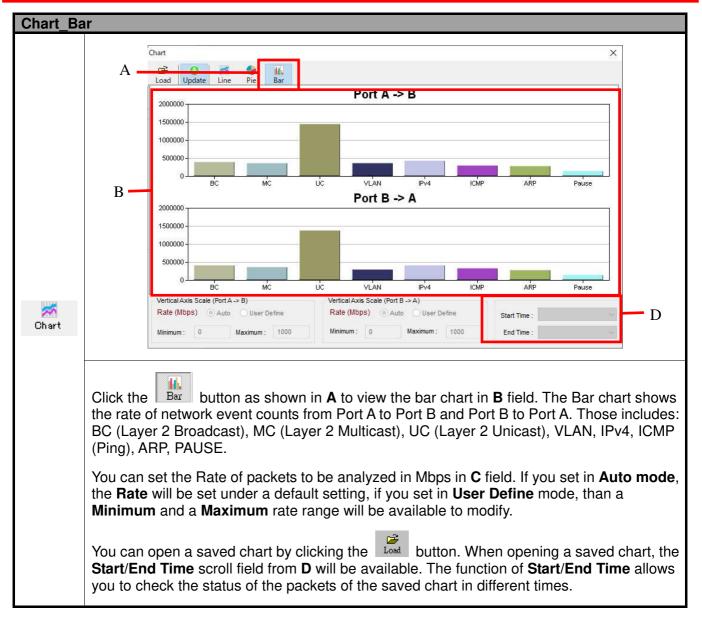

#### 2.2.5. Port AB

| Port AB_ | Media Type                                                                                                    |                                                                          |
|----------|----------------------------------------------------------------------------------------------------|--------------------------------------------------------------------------|
|          | Port A & Port B : Media Config                                                                                       |                                                                          |
|          | Media Config Capture Criteria Loopback Alarm                                                                         |                                                                          |
|          |                                                                                                    |                                                                          |
|          | Auto                                                                                                    | Force                                                                    |
|          | 10M Half                                                                                                    | Force 10M Full     Disable                                               |
|          | 🗹 10M Full                                                                                                    | O Force 100M Full                                                        |
|          | 100M Half                                                                                                    |                                                                          |
|          | 🗹 100M Full                                                                                                    |                                                                          |
|          |                                                                                                    |                                                                          |
|          | MDIX<br>Auto MDIX                                                                                                    |                                                                          |
|          | O Force MDI (NIC side)                                                                                               |                                                                          |
|          | O Force MDI-X (Switch side) Set                                                                                      |                                                                          |
|          |                                                                                                    |                                                                          |
|          |                                                                                                    | Apply                                                                    |
| Nedia AB | Click the <b>Port AB</b> button to pop up the Port A can set the <b>Media type</b> as <b>Auto</b> or <b>Force</b> mo | B configuration interface. In this interface, you ode.                   |
|          | The <b>Auto</b> mode enables to choose the rate be auto modified by the LE590-TAP program                            | in 10/100M under Half/Full duplex, but it may to a best rate to run.     |
|          | The <b>Force</b> mode enables to choose and fix the                                                                  | ne transfer rate in 10/100M under Full duplex.                           |
|          | You can also set <b>MDIX</b> mode here, and click mode:                                                              | the <b>Set</b> button to save settings made for <b>MDIX</b>              |
|          | If you set Auto MDIX mode, the LE590-<br>signal connection between LE-590TX with                                     | TAP will auto sense the direction of Tx/Rx for n <b>NIC/Switch</b> side. |
|          | You can choose Force MDI (NIC side) to<br>on NIC side.                                                               | o force the direction of the Tx/Rx signal based                          |
|          | You can choose Force MDI-X (Switch s based on Switch side.                                                           | ide) to force the direction of the Tx/Rx signal                          |
|          | Click the <b>Apply</b> button to save the settings configuration.                                                    | , or <b>Cancel</b> button to recover to the default                      |

| Port AB_ | Capture Criteria                                                                                                    |                                                                                                    |
|----------|----------------------------------------------------------------------------------------------------|----------------------------------------------------------------------------------------------------|
|          | Port A & Port B : Capture Criteria         Media Config       Capture Criteria       Loopback       Alarm         Protocol       SDFR       Result       Result         Capture All Packets       MAC       Protocol       Protocol         MAC       Network       Protocol       Protocol         MAC       Network       Protocol       Protocol         Muticast       ARP       BPDU       UDP         Unicast       Pv4       None Fv4       FTP         VLAN       Pv6       Pv4 with extension header       RTP         CRC error       PX       Pv4 checksum error       OSPF         Over Size       ICMP       RSVP       RSVP                                                                                                    | In the <b>Protocol</b> interface, If you click<br>the <b>Capture all packets</b> function,<br>you will enable the LE590-TAP to<br>capture all packets criteria.<br>If you close the <b>Capture all packets</b><br>function, than the criteria from <b>MAC</b> ,<br><b>Network</b> and <b>Protocol</b> will be<br>available to choose. |
|          | Packet Length Filter(with CRC)  Filter length (Bytes) Capture Packet Number 16384                                                                                                    | The <b>Packet length filter</b> allows you<br>to filter packets as equal, less than,<br>greater than and not equal to a<br>range of packets of 52~16384 bytes.<br>Set the maximum number of<br>captured packets (20-16384) in the<br>"Capture Packet Number" if the<br>Capture Forward setting is "Block".                            |
| Media AB | Port B : Capture Criteria         Vedia Config Capture Criteria       Loopback Alarm         Protocol       SDFR       Result         DA       SA       DA         SA       DA       DA         SP       DA       SA         DP       SP       0.00-00-00-00-00-00         DP       SP       0.00-00-00-00-00-00         DP       SP       0.00-00-00-00-00-00         DP       Single       0.000         DP       Sport       Single       0.000         DA & SA       DD       Single       0.000         DA & SA       DD       Sport       Single       0.000         Sport       Single       0.0000       0.000       0.0000         DA & SA       DD       DD       Single       0.00000000000000000000000000000000000                                                                                                    | <ul> <li>SDFR (Self-Discover Filtering Rules).</li> <li>If you closed the Capture all packets function in the Protocol interface, the SDFR interface will be available for settings.</li> <li>The SDFR interface allows you to choose a single or multiple criteria for capturing packets.</li> </ul>                                 |
|          | Media Config         Capture Criteria         Loopback         Alarm           Protocol         SDFR         Result         (Filter length = 0) +         (DA + SA + VID) +         (DA + SA + VID) +         (DA + SA + VID) +         (Single) : 00-00-00-00-00-00         (SA (Single) : 00-00-00-00-00-00)         (VID (Single) : 0)         (Single) : 0         (Single) : 0 | It shows the result of capture criteria by user's selection.                                                                                                    |

\*Note: Packet loss is possible if the captured traffic is higher than traffic allowed for USB port. \*Note: For SDFR items, you can tick the items that act as criteria. When you tick one option, some other options will be gray. It means the option what you tick has covered the range of those options in gray.

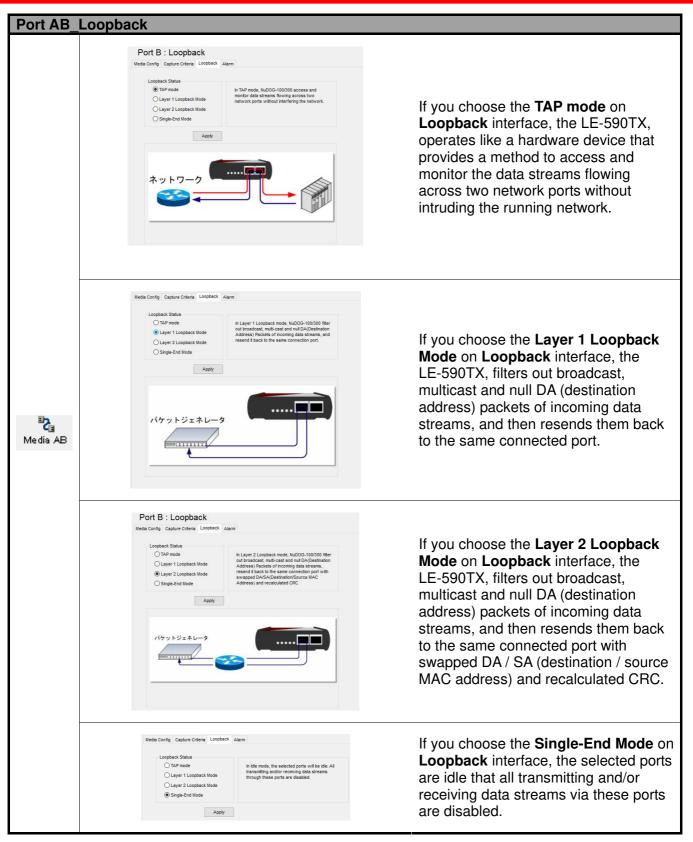

| Port AB      | Alarm                                                                                 |                                 |                                                   |               |                                                         |
|--------------|---------------------------------------------------------------------------------------|---------------------------------|---------------------------------------------------|---------------|---------------------------------------------------------|
|              | Me                                                                                    | dia Config Captu<br>Alarm Setup | re Criteria Loopback Alarm                        |               |                                                         |
|              |                                                                                       | Enable                          | Item (packet per Second)                          | Threshold     |                                                         |
|              |                                                                                       |                                 | Rx Packet                                         | 0             | <b>•</b>                                                |
|              |                                                                                       |                                 | Rate (Mbps)                                       | 0             |                                                         |
|              |                                                                                       |                                 | CRC Error                                         | 0             |                                                         |
|              |                                                                                       |                                 | Alignment Error                                   | 0             |                                                         |
|              |                                                                                       |                                 | Dribble bit                                       | 0             |                                                         |
|              |                                                                                       |                                 | Broadcast                                         | 0             | ÷                                                       |
|              |                                                                                       |                                 | ICMP                                              | 0             | <u>+</u>                                                |
|              |                                                                                       | Z                               | ARP                                               | 0             | * ·                                                     |
|              |                                                                                       |                                 | Pause Packet                                      | 0             | *<br>*                                                  |
|              |                                                                                       |                                 | SDFR-DA                                           | 0             | <u>*</u>                                                |
| ۳ <b>2</b> ۳ |                                                                                       |                                 | SDFR-SA                                           | 0             | <u> </u>                                                |
| Media AB     |                                                                                       |                                 | SDFR-VID                                          | 0             | <u>+</u>                                                |
|              |                                                                                       |                                 | SDFR-DIP                                          | 0             | <u>+</u>                                                |
|              |                                                                                       |                                 | SDFR-SIP                                          | 0             | <u>▲</u>                                                |
|              |                                                                                       |                                 | SDFR-DPort                                        | 0             | ▲ <b>∨</b>                                              |
|              |                                                                                       |                                 |                                                   | _             |                                                         |
|              |                                                                                       |                                 |                                                   | L             | Apply                                                   |
|              | report. When the che                                                                  | eck box is                      |                                                   | arm criteria  | be displayed on the alarm<br>are enabled if the network |
|              | Click $\blacktriangle$ or $\blacktriangledown$ of $\checkmark$ starting the alarm rep |                                 | increase or decrease                              | e the value o | of threshold as the limit to                            |
|              |                                                                                       |                                 | through this device an<br>s registered in alarm r |               | rk event triggers the alarm                             |

The Settings of will configure the Port A and Port B at same time with the same packets capture criteria. If you want to configure Port A and Port B at different packets capture criteria, please choose the

Media A and Media B to configure separately wit

to configure separately with different packets capture criteria.

2.3. System Info/Configuration List

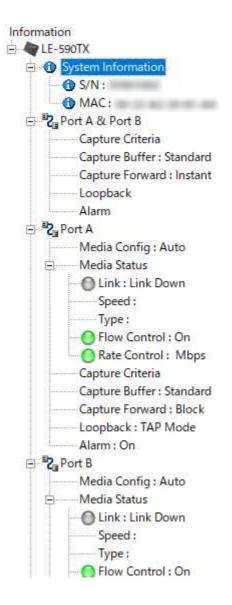

The **System Info/Configuration List** allows you to view system information and making port configurations.

#### 2.3.1. System Information

By clicking the **System Information** on the **System Info/Configuration List**, the **System Information** screen will be shown on the **Main Display Screen** located on the right side of LE590-TAP' main window.

| Model            | LE-590TX            |
|------------------|---------------------|
| S/N              | 10001000            |
| MAC              | 0.000.000           |
| PCB Version      | MP03                |
| FPGA Version     | v2.2b001 2019/01/04 |
| Firmware Version | v0.9b023 17         |
| API Version      | v1.0b037 2019/01/30 |

2.3.2. Port A & Port B

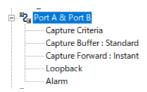

#### Media Type, Capture Criteria, Loopback and Alarm

By clicking the **Port A & Port B** on the **System Info/Configuration List**, the **Port A & Port B Configuration** screen will be shown on the **Main Display Screen** located on the right side of LE590-TAP' main window, allowing you to make settings for LE-590TX ports.

Those settings include the Media Type, Capture Criteria, Loopback and Alarm related to Media AB.

For more detail description about Port A & Port B Configuration, please refer to 2.2.5. Port AB.

| 🗹 Auto                      | Force                      |
|-----------------------------|----------------------------|
| 🗹 10M Half                  | O Force 10M Full O Disable |
| 2 10M Full                  | O Force 100M Full          |
| 100M Half                   |                            |
| 🗹 100M Full                 |                            |
| MDIX                        |                            |
| Auto MDIX                   |                            |
| O Force MDI (NIC side)      |                            |
| O Force MDI-X (Switch side) | iet .                      |

2.3.3. Port A / Port B

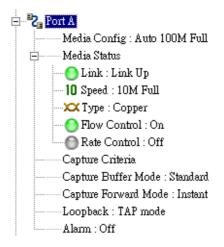

2.3.3.1. Media Type, Capture Criteria, Loopback and Alarm

By clicking the **Port A** or **Port B** on the **System Info/Configuration List**, the **Port A** or **Port B Configuration** screen will be shown on the **Main Display Screen** located on the right side of LE590-TAP' main window, allowing you to make settings for LE-590TX ports.

Those settings include the Media Type, Capture Criteria, Loopback and Alarm related to

and Media B. Besides, the change on the status of Media Type, Capture Criteria, Loopback and Alarm are also shown in the System Info/Configuration.

For more detail description about **Port A or Port B Configuration**, please refer to **2.2.5. Port AB**.

| 🗹 Auto                          | Force                      |
|---------------------------------|----------------------------|
| 10M Half                        | O Force 10M Full O Disable |
| 2 10M Full                      | O Force 100M Full          |
| 100M Half                       |                            |
| ☑ 100M Full                     |                            |
| DIX                             |                            |
| Auto MDIX                       |                            |
| ) Force MDI (NIC side)          |                            |
| O Force MDI-X (Switch side) Set | 1                          |

#### 2.3.3.2. Media Status

By clicking the **Media Status** on the **System Info/Configuration List**, it will show the status of **Link**, **Speed**, **Mode**, **Type**, **Flow Control and Rate Control**.

| Link         | Link Up     |
|--------------|-------------|
| Speed        | 100M        |
| Mode         | Full-dulpex |
| Туре         | Coppler     |
| Flow Control | On          |
| Rate Control | 100.00 Mbps |

| cket: 954 Captured Pac                                                                                                    | xetis: 4                                                                                                    |            | hadud.<br>/uto Save Sav                                                                                       | e Glart Capture Stop Dapture             |
|----------------------------------------------------------------------------------------------------|----------------------------------------------------------------------------------------------------|------------|----------------------------------------------------------------------------------------------------|------------------------------------------|
| No.                                                                                                    | Delta Time(us)                                                                                                    | (with CRC) | Destination                                                                                                   | Source                                   |
| 1                                                                                                    | 0.000                                                                                                    | 54         | IF FE FF FF FF FF                                                                                             | 10-20-80 (00-90-14)                      |
| 2                                                                                                    | 275801.400                                                                                                    | ] 54       | FF FF FF FF FF FF FF                                                                                          | N-1-26                                   |
| 3                                                                                                    | 151575.200                                                                                                    | 64         | FF FF FF FF FF FF                                                                                             | \$5.50 (\$1.50 Text)                     |
| 4                                                                                                    | 394696 200                                                                                                    | 54         | FF FF FF FF FF FF                                                                                             | N 17 10 40 10 W                          |
| 5                                                                                                    | 147637.000                                                                                                    | 64         | TP FF FF FF FF FF                                                                                             | ·····································    |
| 6                                                                                                    | 28700.160                                                                                                    | 84         | TF FF FF FF FF FF                                                                                             | 20.20 million 20.00 million              |
| 7                                                                                                    | 200000.360                                                                                                    | 64         | FF FF FF FF FF FF                                                                                             | 102497                                   |
| 8                                                                                                    | 77454.640                                                                                                    | 64         | FF FF FF FF FF FF                                                                                             | 10-11-00-11-00-00                        |
| 9                                                                                                    | 372533 480                                                                                                    | 88         | PF FF FF FF FF FF                                                                                             | 3                                        |
| em Name<br>Ethernet II<br>ARP, Address Resolution<br>Hardware type<br>Protocol type<br>Hardware address Le<br>Protocol address Len<br>Opcode<br>Source Hardware Ad<br>Source Protocol Add<br>Destination Hardware<br>Destination Protocol | 0x0001 Etheme<br>0x0800<br>ngth 0x06<br>gth 0x04<br>0001 Request<br>dress 0x7071BCr1C30<br>ness 142,168,0,13<br>e Address 0x000000000 | 5          | 0000 FE FF FF FF FF FF FF<br>0110 08 00 06 04 00 0<br>0620 00 00 00 00 00 00 0<br>0030 00 00 00 00 00 00 00 0 | E 00 00 00 00 00 00 00 00 00 00 00 00 00 |

#### 2.3.3.3. Capture Buffer Mode and Capture Forward Mode

A: This field shows the number of packets and number of captured packets.

B: If you set Capture Forward Mode under Instant mode, this field will be available for settings:

- You can enable Auto Save by clicking the check box, and see the status of captured packets on a designated folder by clicking Status button. Or you can save the instant status by clicking the Save button.
- You can also initiate the packets capture operation by clicking Start Capture button, and stop the packets capture operation by clicking the Stop Capture button.
- C: In this field, you can check the status of each captured packet based on the order of packet (No.), Delta Time(us), Length(with CRC), Destination/Source MAC address, VLAN, Protocol and Destination/Source IP.
- **D:** This field shows the packet/frame view items, such as Ethernet II. User can click 
  <sup>⊕</sup> to expend the sub-tree on the **Item Name** column, and see the value of network frame on the **Value** column.
- **E:** Shows the data based on the field **C**.
- \* Both "Instant" and "Block" setting includes FCS in the captured data.
- \* "Block" setting cannot save captured data automatically.
- \* While capturing in the port A or port B, do not capture in the port A & port B.
- \* While capturing in the port A & port B, do not capture in the port A or port B.

2.3.4. Report: USC A/B

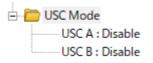

The **Report** shows the **Rule** chosen on the **Stream Counter Mode** settings for each **USC A** and **USC B**. Please refer to the **2.2.3. USC A & USC B** for more details.

2.4. Control Buttons/ Operating Status Icon

2.4.1. For TAP mode

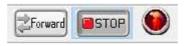

The **Control Buttons** allow you to start/stop tasks, and the **Operating Status Icon** indicates if there's a task running.

| Control Buttons |            |  |  |  |
|-----------------|------------|--|--|--|
| Forward         | Start task |  |  |  |
| STOP            | Stop task  |  |  |  |

| Operating Status Icon |               |  |  |  |
|-----------------------|---------------|--|--|--|
| ۲                     | Not operating |  |  |  |
|                       | Operating     |  |  |  |

2.4.2. For Layer 1/Layer 2 Loopback mode and Single-End mode

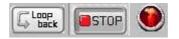

The **Control Buttons** allow you to start/stop tasks, and the **Operating Status Icon** indicates if there's a task running.

| Control Buttons |            |
|-----------------|------------|
|                 | Start task |
| STOP            | Stop task  |

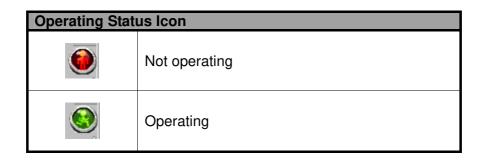

4F., Marufuku Bldg., 39-1, Karahashi Nishihiragaki-cho, Minami-ku, Kyoto, 601-8468, Japan Phone: 81-75-693-0161 Fax: 81-75-693-0163

URL: https://www.lineeye.com

M-29590TAPE/LE